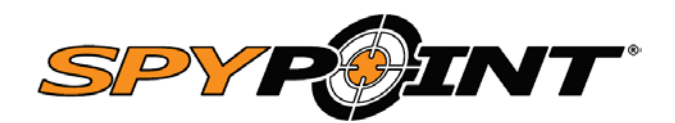

4G LTE mobilhálózati kommunikáción és felhőszolgáltatáson alapuló vadkamera rendszer

# **LINK-DARK vadkamera LINK-DARK-V vadkamera**

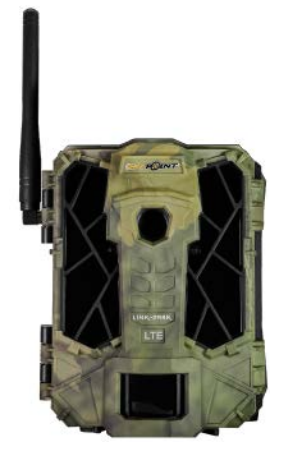

# **Rövid használat i útmutató**

Tisztelt Vásárlónk!

Köszönjük, hogy megvásárolta termékünket. Kérjük, tanulmányozza át figyelmesen használati útmutatónkat, hogy a készülék minden egyes funkcióját és beállítását megismerhesse. Arra törekszünk, hogy minden egyes felhasználónk maradandó élményben részesülhessen.

# <span id="page-0-0"></span>**A készülék részei**

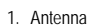

- 2. LED-ek
- 3. Kamera objektív
- 4. Fényérzékelő
- 5. Monitor
- 6. Mozgásérzékelő
- 7. Tesztlámpa
- 8. Navigációs gombok
- 9. ON/OFF (be/ki) kapcsoló
- 11. Elemkamra és Mikro SIM-kártya aljzat 12. A rögzítőpánt befűzőfüle<br>13. Zárszerkezet 13. Zárszerkezet<br>14. Sodronylakat Sodronylakat befűzőfül 15. 12 voltos külső tápforrás csatlakozó 16. Mikrofon
- 17. Állványcsatlakozó

10. SD-kártya aljzat

18. Az elemkamra nyitógombja

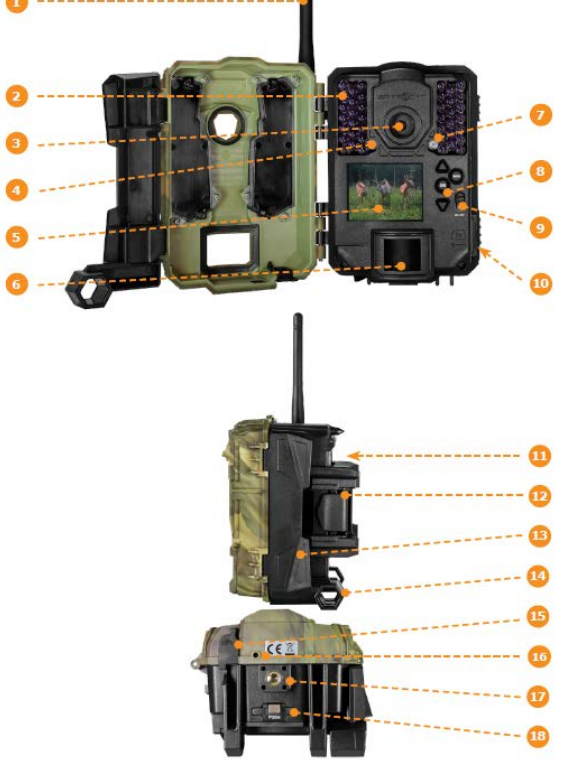

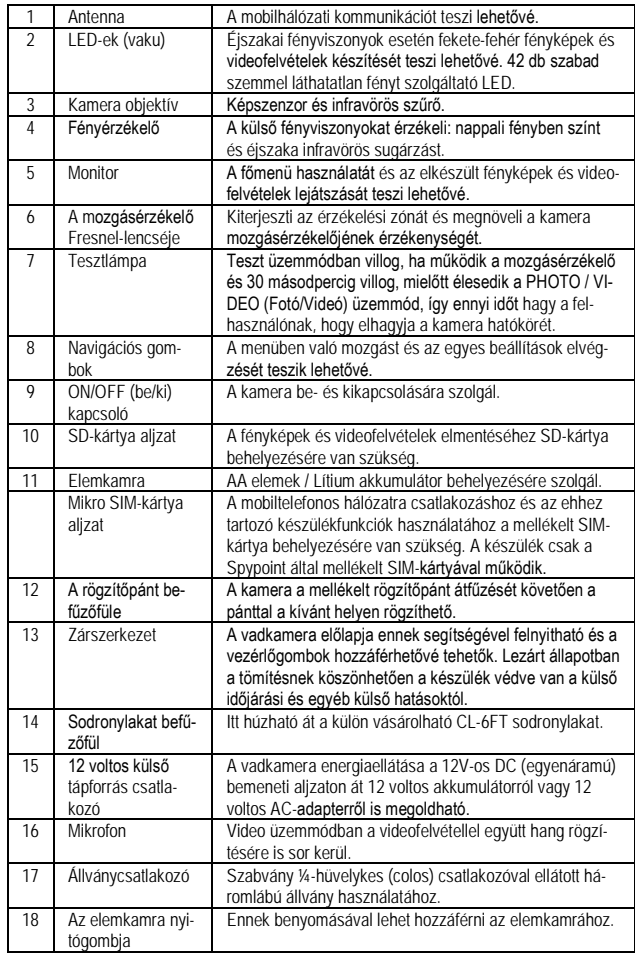

# <span id="page-0-1"></span>**Műszaki adatok**

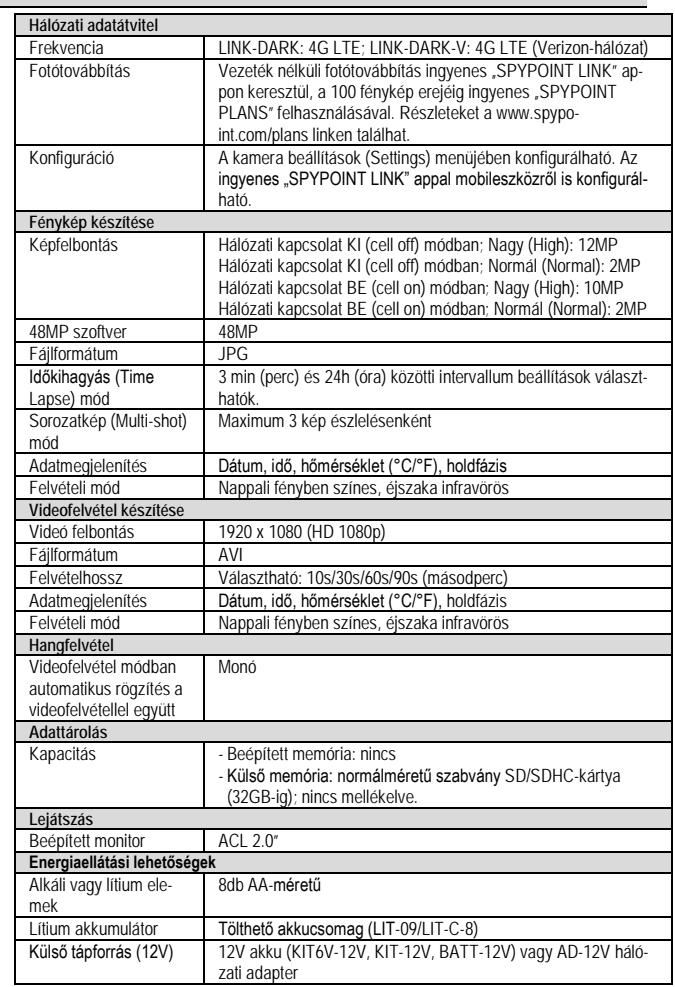

Ezt a használati utasítást a Leitz-Hungaria Kft fordította Önnek!

# **A kezelőszervek leírása**

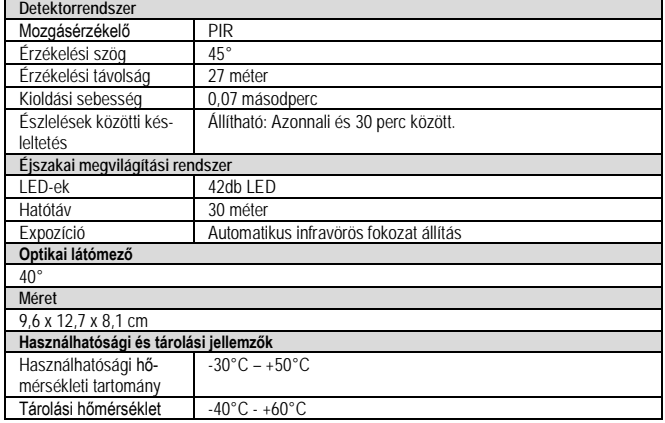

#### <span id="page-1-0"></span>**A készülék energiaellátása**

# <span id="page-1-1"></span>**Tápforrás típusok**

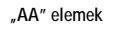

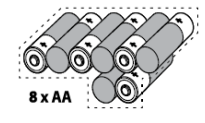

A vadkamera 8db "AA" elemről működtethető (1,5V). Alkáli vagy lítium elemek használata ajánlott.

A vadkamera működési idejének és teljesítményének maximalizálásához mindig friss és jó minőségű elemeket helyezzen be és vigyázzon, nehogy szivárogjanak. Egyidejűleg csak lítium vagy csak alkáli elemeket töltsön be. A különböző típusú és használtsági fokú elemeket ne keverje össze. Újratölthető AA-elemek használata nem ajánlott, mert az általuk biztosított alacsonyabb tápfeszültség, működési rendellenességet okozhat. Figyeljen, hogy az AA-típusú elemeket a jelzéseknek megfelelő polaritással (- ; +) helyezze be, azaz lapos végük a rugós érintkező felé nézzen.

**Lítium akkumulátorcsomag**

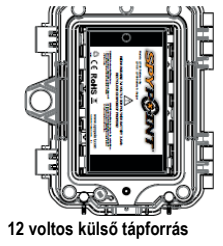

A vadkamera LIT-09/LIT-C-8 tölthető akkucsomagról is táplálható. Az akkucsomag külön vásárolható. Ennek az akkumulátortípusnak a teljesítményére kisebb hatással van a külső hőmérséklet és teljes töltöttség esetén legalább kétszeresére nő a vadkamera működési ideje az alkáli elemek használatához képest.

A vadkamera külön vásárolható 12V-os DC (egyenáramú) külső tápforrásról (KIT-12V, BATT-12V, KIT6V/12V) és 12V-os hálózati adapterről (AD-12V) is ellátható energiával. Napelem közvetlen csatlakoztatása a 12V-os DC IN bemeneti aljzathoz nem lehetséges. A kamera nem tölthető napelemről. Napelem közvetlen használata nem tölti, és nem óvja a lemerüléstől az "AA" vagy a lítium akkucsomagot. Napelem csak 12V-os külső akkucsomaggal kombinálva használható úgy, hogy az akkucsomag csatlakozik a 12V-os DC IN bemeneti aljzathoz.

# <span id="page-1-2"></span>**SD-kártya használata és a "BUSY" állapotjelző LED működése**

# <span id="page-1-3"></span>**SD-kártya**

A fényképek és videofelvételek mentéséhez SD-memóriakártya behelyezésére van szükség. A készülékben maximum 32GB-os SD/SDHC-kártyák használata ajánlott (külön vásárolhatók). **Micro SD-kártya használata nem ajánlott.**

Ha nincs kártya behelyezve, a készülék bekapcsolásakor megjelenik az "Insert Memory Card" (Helyezze be a memóriakártyát) üzenet.

Az alábbi táblázat tartalmazza, hogy a különböző kapacitású kártyákra hány fénykép és milyen hosszúságú videofelvétel menthető el. A táblázatban szereplő adatok csak tájékoztatásul szolgálnak, készüléktípustól és témától függően változhatnak.

# *Megjegyzés:*

A SPYPOINT vadkamera folyamatos fájlrögzítésű kamera. Ha a memóriakártya megtelik, a kamera tovább menti a fényképeket és a videofelvételeket úgy, hogy a legkorábbi fájlt törli.

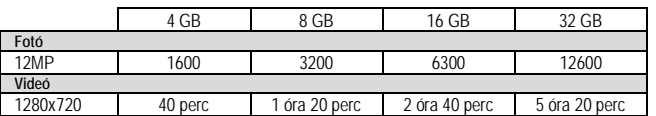

# <span id="page-1-4"></span>**A memóriakártya behelyezése**

A memóriakártya behelyezése előtt mindig kapcsolja ki a vadkamerát. Ellenőrizze a kártya írásvédelem kapcsolóját. A kapcsoló mindig "Unlock" állásban legyen. Címkével felfelé fordítva, helyezzen a kártyacsatlakozó vájatba 1db maximum 32GB-os kapacitású, normálméretű SD/SDHC-kártyát.

A kártya akkor van megfelelően behelyezve, ha ütközésig történő becsúsztatásakor halk kattanás hallható.

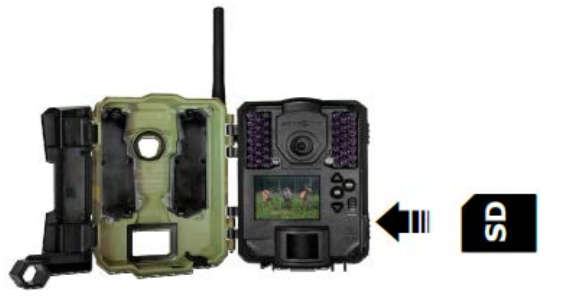

**Ha a kártya előzőleg másik eszközben volt használatban, ajánlott számítógépben lassú formázással megformázni.**

# <span id="page-2-0"></span>**A memóriakártya eltávolítása**

Nyomja be enyhén a kártyát, majd engedje fel. A felengedés után a kártya vége kipattan a vájatból és a kártya kihúzható.

# <span id="page-2-1"></span>**A "BUSY" állapotjelző LED működése**

A "BUSY" LED az elemkamra fedelén találha-tó diagnosztikai eszköz. A kamera bekapcsolásakor és adatmentéskor világít. Teszt üzemmódban a kamera előlapján lévő tesztlámpával megegyező módon lép működébe.

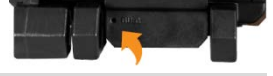

# <span id="page-2-2"></span>**A főmenü**

⚠

A ▲ és ▼ gombokkal mozoghat és végezhet módosításokat a menürendszerben. Az "OK" gomb megnyomásával kiválasztás, a " " " gombbal az előző menüre való visszalépés érhető el

- **START CAMERA** (Kameraindítás) ⊛
	- Itt kapcsolható a kamera PHOTO (Fotó), VIDEO (Videó) vagy TIME LAPSE (Idő-kihagyás) üzemmódokra. Az üzemmód kiválasztása után a kamera előlapján lévő tesztlámpa 30 másodpercig villog, és a monitoron elindul a visszaszámlálás. Ez idő alatt lehetőség van a kamera hatókörének elhagyására anélkül, hogy felvétel készülne.

# **DETECTION TEST** (Érzékelésteszt)

A kamera érzékelő rendszere ellenőrizhető. Az üzemmód kiválasztásakor ne készülnek felvételek. Haladjon át a kamera előtt, és ha a kamera érzékeli a mozgást, a tesztlámpa és a "BUSY" LED villog. Ilyenkor fényképnek vagy videofelvételnek kell készülnie. Ha a rendszer nem érzékeli a mozgást, a "Settings" (Beállítások) menü "Sensitivity" (Érzékenység) menüpontjában növelje az érzékelési távolságot, esetleg változtasson a kamera pozícióján.

#### **VIEW** (Lejátszás)

A kamera monitorán lévő kép vagy videofelvétel lejátszható vagy törölhető.

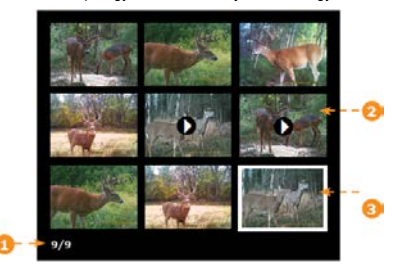

1. A kiválasztott fénykép sorszáma / összes fénykép darabszáma

- 2. A lejátszás ikon jelzi, hogy a fájl videofelvételt tartalmaz.
- 3. A keret az aktuálisan kiválasztott képet veszi körül.

# **Lejátszás a vadkamera monitorán:**

A "VIEW" (lejátszás) mód kapcsolásakor az utoljára készült fényképek és videofelvételek jelennek meg az album választóképernyőjén. A ▲és ▼gombokkal mozoghat az album oldalain, az "OK" gomb megnyomásával nagyíthatja fel a kiválasztott képet. A következő vagy az előző kép megjelenítéséhez nyomja meg a ▲ vagy ▼ gombot. Az<br>album választóképernyőjéhez való visszatéréshez nyomja meg a , \*\_\* gombot.

Teljes méretű megjelenítéskor az "OK" gomb megnyomására különféle funkciók érhetők:

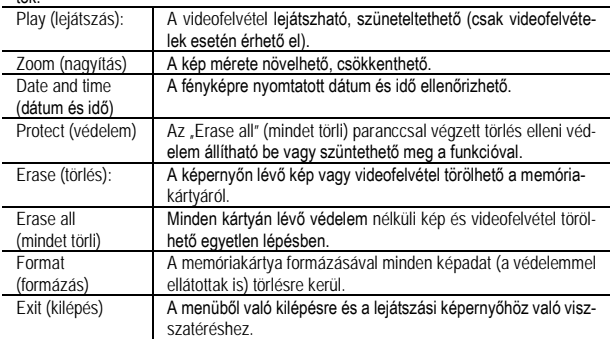

#### **SETTINGS** (beállítások) **D**

A kamera egyes beállításainak megadásához. Elérhető a PHOTO (fotó), VIDEO (videó), TIME LAPSE (időkihagyás), WIRELESS (vezeték nélküli) és GENERAL (általános) beállítások.

**PHOTO (fotó) beállítások** A Fotó mód beállításainak megadására.

#### <span id="page-3-0"></span>**Ajánlott beállítások**

A kamera beállítható **vadcsapásokon történő használathoz**, ami általában kevés eseménnyel jár együtt, de gyorsan mozgó témákra és kevés fénykép készítésére kell számítani. Az erre a felhasználási területre konfigurált kamera nagyobb eséllyel készít jó felvételeket az egymás után haladó állatokról.

A kamera **vadetetőknél történő használathoz** is konfigurálható, ami rendszerint fokozott igénybevételt jelent, de lassan mozgó témákra és nagyszámú fényképre lehet számítani. Az erre a felhasználási körre optimalizált kamera kevesebb fénykép készítése mellett az etető nagyobb körzetére kiterjesztve a végzi a megfigyelést.

# **Az egyes felvételi körülményekhez ajánlott beállítások:**

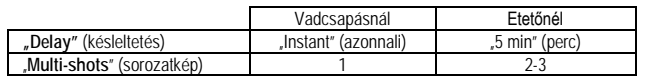

Az ajánlottól eltérő, nem a felvételi körülményekhez igazodó beállítások haszná-⚠ lata csökkentheti az elemek élettartamát.

#### **Delay** (késleltetés)

**[Instant** (azonnali) **/ 10s** (másodperc) **/ 1m / 3m / 5m / 10m / 15m / 30m** (perc)**]** 

Az egyes érzékelések közötti időintervallum állatható be, amely a következő fénykép elkészítéséig eltelik. A nagyobb késleltetési idő csökkenti az elkészített fényképek számát és növeli az elemek élettartamát. A rövidebb késleltetési idő növeli az elkészített fényképek számát és csökkenti az elemek élettartamát. Biztonsági megfigyeléshez a rövidebb késleltetési intervallum beállítása ajánlott.

#### "**Multi-shots**" (sorozatkép)

#### **[1/2/3** egymás után készülő kép**]**

Minden egyes mozgásérzékelés alkalmával 3 felvételből álló sorozatkép készül 5 másodperces időközönként. PHOTO (fotó) módban maximum három fénykép készítésére vonatkozó beállítás adható itt meg.

# **"TIME LAPSE" (időkihagyás) beállítások**

↔ A "Time lapse" (időkihagyás) mód beállításainak megadására

**"Interval"** (intervallum)

**[3m** (perc) **és 24h** (óra) között**]**  A kamera előre megadott időközönként készít fényképeket, anélkül hogy mozgást érzékelne. Például "5m" beállítás választása esetén a kamera 5 percenként készít egy fényképet. Ha itt

beállítást választ, akkor a mozgásérzékelő kikapcsol.

#### *Megjegyzés:*

Az üzemmód csak a Fotó üzemmódra van hatással, videofelvételek készítésére nem. A "Time lapse" (időkihagyás) mód kiválasztásakor a késleltetési beállítások és a sorozatkép mód letiltásra kerülnek.

#### **"VIDEO" (videó) beállítások**

#### A "Video" (videó) mód beállításainak megadására

**Delay** (késleltetés):

**[Instant** (azonnali) **/ 10s** (másodperc) **/ 1m / 3m / 5m / 10m / 15m / 30m** (perc)] Az egyes érzékelések közötti időintervallum állatható be, amely a következő videofelvétel elkészítéséig eltelik. A nagyobb késleltetési idő csökkenti az elkészített videofelvételek számát és növeli az elemek élettartamát. A rövidebb késleltetési idő növeli az elkészített videofelvételek számát és csökkenti az elemek élettartamát. Biztonsági megfigyeléshez a rövidebb késleltetési intervallum beállítása ajánlott.

#### "**Video length**" (videó hossz):

**[10s / 30s / 60s / 90s** (másodperc)**]** 

A "VIDEO" (videó) üzemmódban készülő videofelvételek hosszúsága határozható meg.

#### **"Photo first**" (kezdőfotó): **[On/Off (be/ki)]**

Ha a beállítás aktív, a videofelvétel elindítása előtt közvetlenül egy fénykép készül.

#### *Megjegyzés:*

A fénykép fájlnevében szereplő szám megegyezik a videó fájlnevében lévő számmal. Például, ha a fénykép fájlneve PICT001.JPG, a videó fájl elnevezése VID001.AVI lesz. A videofelvétel üzemmódban készülő videofelvételek a memóriakártyára lesznek elmentve és nem továbbítódnak a felhőszolgáltatónál lévő tárhelyre. Ha aktív a "Photo first" funkció, a videofelvétel előtt készített fénykép, továbbításra kerül. Az így készülő videofelvételek megtekintéséhez ki kell venni az SD-kártyát a vadkamerából és számítógéppel kell beolvasni.

# **"VIRELESS" (vezeték nélküli) beállítások**

ัร A "Vireless" (vezeték nélküli) mód beállításainak megad

#### **"Cellular"** (mobilkapcsolat): **[On/Off** (be/ki)**]**

A képküldés ON (be) és OFF (ki) kapcsolására szolgál.

#### **"Frequency"** (gyakoriság):

Itt adható meg, hogy naponta hány alkalommal küldi el a fiókba az elkészített képeket. Ne feledje, hogy a küldési gyakoriság 24 órára van elosztva. Fontos, hogy ennek a funkciónak a működése gyorsabban meríti az elemeket. A gyakoriság növelésével csökken az elemek élettartama.

# **"First Transfer time" (első továbbítás ideje):**

Itt adható meg, hogy az adott napon mikor kezdje el először a képek továbbítását a kamera. a beállítás értelmében a kamera naponta egyszer kapcsolatba lép a fiókjával akkor is, ha egyetlen kép sincs, így ellenőrizhető az aktuális állapot és hogy a készülék még működik. Ezzel a beállítással az is meg lesz adva, hogy melyik legyen az elsőnek elküldött kép.

#### **"GENERAL" (általános) beállítások** y

A kamera általános beállításainak megadásár

#### **Language** (nyelv)**: (angol, francia, német)**

A kameramenü nyelvezetének beállítására szolgál.

# **"Date format"** (dátumformátum)**:**

**[MM/DD/YY vagy DD/MM/YY (hónap/nap/év vagy nap/hónap/év)]**

Hónap/nap/év vagy nap/hónap/év formátumban jeleníthető meg a dátum.

#### **"Time format"** (időformátum):

**[12H / 24H (óra)]**

12-órás vagy 24-órás formátum közül lehet választani.

**"Date"** (dátum)**:**

Itt állítható be a dátum.

**"Time"** (idő)**:**

Itt állítható be az idő.

# **"Sensitivity"** (érzékenység)**:**

**[Low/Medium/High** (alacsony, közepes, magas)**]** 

A mozgásérzékelő érzékenysége itt állítható be.

A kamera a hőforrások mozgását érzékeli. A kamera telepítése és irányzása közben ügyeljen, hogy minél kevesebb objektum kerüljön a kamera hatókörébe. Így megelőzhető, hogy a Nap felé irányított kamera előtt bemozduló tárgy (pl. ág, lombozat, hó vagy vízfelületről visszaverődő napfény) hatására felesleges felvétel készüljön.

#### **"Quality"** (minőség)**:**

**[Normal / High** (normál / magas)**]**

Itt állítható be a fénykép felbontása, azaz a minősége. (2MP / 12MP)

#### **"Schedule"** (naptár)**:**

Itt állítható be a hét minden egyes napjára vonatkozóan a kamera működési periódusa. A kezdő (start) és a befejezési (stop) időpont között a kamera működésre kész, és mozgás érzékelésekor felvételt készít. A folyamatos 24/7-es készenléthez a Start és a Stop időpontot azonos értékre kell állítani, pl. 00:00 vagy 12 am / 12 am.

#### *Megjegyzés:*

Az időadatok 12-es vagy 24-es formátumban jelenhetnek meg az időformátum beállítástól függően. Lásd a "Time format" (időformátum) menüpontot.

#### **"Battery type"** (elemtípus)**:**

**(AA / LIT-09 / 12V)**

A maradék elemkapacitás kijelzéséhez mindig válassza ki a használatban lévő tápforráshoz igazodó opciót.

**"Info on photos"** (információ megjelenítése a képeken)**:**

# **[Yes / No** (igen / nem)**]**

Itt kapcsolható be, hogy a felvételi információk, úgymint a dátum, idő, hőmérséklet, holdfázis megjelenjenek-e a képeken.

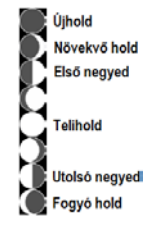

"**Night Mode**" (éjszakai mód)**:**

Itt választható ki éjszakai fényképek készítéséhez a legjobb beállítás.

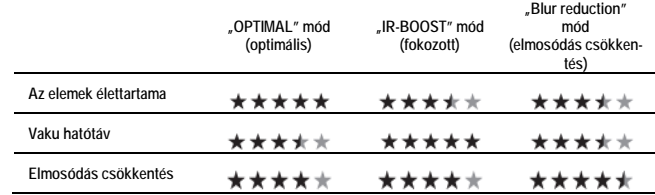

**"Temp units"** (hőmérséklet mértékegység)**:**

**(°C / °F)**

A kijelzett hőmérséklet mértékegysége itt választható ki.

**"About the device"** (rendszerinformációk)**:**

A felhasználó megjelenítheti a rendszerinformációkat:

- **Szoftververzió**
- Hardververzió
- Modell
- SIM-kártya száma
- és más egyebek.

**"Factory reset"** (gyári alapértékek visszaállítása)**:**

Itt állítható vissza egyetlen lépésben a készülék az eredeti gyári alapbeállításokra.

**GPS: [On/Off** (be/ki)**]** 

# <span id="page-4-0"></span>**A "Spypoint Link" app használata**

Jelentkezzen be a SPYPOINT LINK appba és közvetlenül hozzáférhet a "Photos" menühöz. Itt megtekintheti dátum és idő szerint rendezve a megkapott legújabb fényképeket.

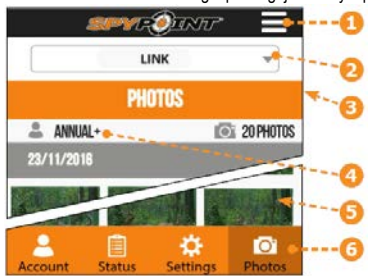

1. Menü: Üzenetek olvasása, megjegyzések hozzáfűzése, nyelv, bejelentkezés.

- 2. A kamera elnevezése: Válassza ki az ellenőrizni vagy beállítani kívánt kamerát.
- 3. Aktuális menü: Azt mutatja, hogy melyik menü van éppen megnyitva.
- 4. Adatcsomag: Aktuális adatcsomag.
- 5. Fotók: Dátum és idő szerint rendezett fotóalbum.
- 6. Menüválasztó: Itt választható ki a megnyitni kívánt menü.

# **"ACCOUNT" (felhasználói fiók)**

Adatcsomag kiválasztásához és előfizetéséhez, felhasználói profil módosításához.

# **"Data plan"** (adatcsomag)**:**

Négyféle adatcsomag érhető el: "Annual" (éves), "Annual+" (éves+), mindkettő 12 hónapig él; "Hunting" (vadászat), mely 3 hónapig él. Amennyiben azt választja, hogy nem aktivál fizetős adatcsomagot, ne feledje, hogy a "FREE" (ingyenes) adatcsomag segítségével mégis kaphat képeket. Havonta 100 db képet kaphat meg hét napra visszamenőlegesen nyilvántartott előzményekkel.

# **"Modify your profile information"** (profilbeállítások módosítása)**:**

Itt módosíthatja az olyan profilbeállításokat, mint a Name (név), Address (cím), Phone number (telefonszám) és egyebek.

# **"STATUS" (állapot)**

#### 目 Kamerainformációk, kommunikációs információk ellenőrzéséhez.

**"Levels"** (erőforrásadatok)**:**

Itt ellenőrizhető a jelerősség, az elemkapacitás, az SD-kártya foglaltsága és egyebek.

**"General information"** (általános információk)**:**

Itt ellenőrizhető a készülék típusára, verziójára, utolsó kommunikációra, havi képmennyiségre, hőmérséklet mértékegységre és elemtípusra vonatkozó összes információ, ill. beállítás.

#### **"SETTINGS" (beállítások)** n

Itt módosíthatók az egyes kamera beállítások, frekvencia és egyebek

# **"Basic" (alap) üzemmód – PHOTO (fotó)**

A késleltetés (Delay), sorozatkép (Multi-shot), érzékenység (Sensitivity) és kameranév (Camera name) beállítások módosíthatók.

#### **"Time Lapse" (időkihagyás) mód**

Az intervallum (Interval) és a kameranév (Camera name) állítható be.

#### **"Video" (videó) mód**

A késleltetés (Delay), érzékenység (Sensitivity), kezdőfotó (Phot first) és videó hossz (Video length) állítható be

#### **"Cellular setup"** (hálózati beállítások)**:**

A hálózati adatkapcsolat (Cellular transmission), első továbbítási idő és gyakoriság (First transfer time & frequency), fénykép készítése és továbbítása (Take a photo at next transfer).

# **"Advanced options"** (haladó beállítások)**:**

Itt állítható be a dátumformátum (Date format), a hőmérséklet mértékegysége (Temp. unit), az éjszakai mód (Night mode) és a munkaterv (Schedule).

# **"Other options"** (egyéb beállítások)**:**

Jelentés kameralopásról, letilthatja a "BUCK TRACKER" (képválogató) funkciót.

# **"Wireless setup"** (vezeték nélküli beállítások)**:**

- A beállítások appon keresztül végzett bármilyen módosítása, csak a következő szinkronizálás végén lesz átküldve a kamerára.
- Az appon található beállítások megegyeznek a kamerán találhatókkal.
- Ha az app meg van nyitva és nem emlékszik, hogy melyik funkció beállítás mire való, a beállítás gyors megérintésével megjeleníthet egy információs cédula.

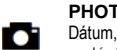

# **PHOTOS (fotók)**

Dátum, hónap, év szerint rendezett fotóalbum. Lehetősség van a képek megosztására, letöltésére és törlésére.

- Görgessen lefelé vagy felfelé a fényképek dátum szerinti megtekintéséhez.
- Koppintson egy fényképre a kiválasztásához és felnagyításához.
- o Balra húzással az előző, jobbra húzással a következő kép tekinthető meg.
- o A képernyő jobb felső részén lévő nyílra koppintással osztható meg a fénykép.
- o Tartsa ujját a fényképen, ha az appon keresztül kívánja törölni.
- o Lefelé vagy felfelé húzással térhet vissza a "Photos" (ffotók) menüre és frissítheti a képernyőt.

# <span id="page-4-1"></span>**A vadkamera telepítése és a tartókonzol használata**

#### **Ajánlott telepítési magasság:**

A vadkamerát célszerű a megfigyelni kívánt állatok törzsének magasságával azonos szintben elhelyezni.

# **Minőségi fényképek és videofelvételek készítéshez ideális telepítési mód:**

A lehető legjobb látómező eléréséhez az ideális tématávolság 7,5 méter. Ahhoz, hogy éjszaka a képek a lehető legvilágosabbak lehessenek, infravörös fényt jól vissza-

verő háttérre (pl. fatörzsek, kerítés) van szükség.

Telepítéskor ügyeljen, hogy a kamera elé ne lógjon be semmi. A telepítési terület ágaktól és bozóttól mentes legyen. Ezek mozgása napsütésben, visszatükröződés esetén és/vagy szélben téves felvételkészítést eredményezhet. A túl magas érzékenységi beállítás is okozhat téves érzékelést és felesleges felvételek készítését.

# **Észlelési / kioldási zóna**

Az optimális észlelési terület kialakításához szem előtt kell tartani, hogy a kioldási zóna a képmező közepén helyezkedik el. Az érzékelő működési sajátosságából adódóan akkor érhető el a legjobb eredmény, ha a téma egyik oldal felől a másik oldal felé mozog.

Minden vörös négyzeten belül lévő téma mozgása működésbe hozza a kamera kioldószerkezetét. A négyzeten kívül lévő témák mozgása nincs hatással a kamerára. A fényképek ellenőrzésével kiderítheti, hogy a kamera megfelelően rá van-e irányítva a megfigyelni kívánt területre.

**A tartókonzol használata**

- A vadkamera és a tartókonzol szétválasztása: 1. Nyomja meg a rögzítőfület a vadkamera tartókonzolról való levá-
- lasztásához
- 2. Vegye le a kamerát a tartókonzolról.

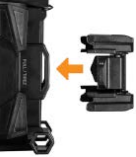

#### **A vadkamera telepítése a mellékelt rögzítőpánttal**

A kamera telepítéséhez használja a tartókonzolon vagy a vadkamerán kialakított befűző-füleket. Fűzze át a mellékelt rögzítőpántot és rögzítse a vadkamerát a kiszemelt objektumhoz (pl. oszlop, fatörzs)

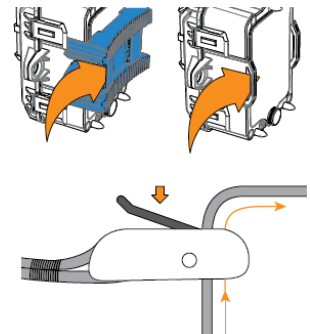

#### <span id="page-4-2"></span>**Fájlok számítógépre másolása**

Az elkészült és memóriakártyára mentett fényképek/videofelvételek számítógépre (PC, Mac) mentéséhez:

- 1. Kapcsolja ki a vadkamerát.
- 2. Vegye ki az SD-kártyát a vadkamerából.
- 3. Helyezze az SD-kártyát a számítógép megfelelő csat-
- lakozójába vagy használjon kártyaolvasó adaptert.
- 4. A számítógép felismeri a kártyát és automatikusan telepíti a meghajtót
- A fájlok a "DCIM" könyvtár "100DSCIM" alkönyvtárában találhatók.

#### <span id="page-4-3"></span>**Külön vásárolható tartozékok, kiegészítő**

Lépjen kapcsolatba a márkakereskedővel vagy látogasson el a www.leitz-hungaria.hu oldalra.

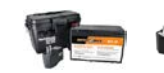

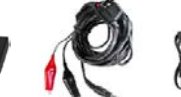

CB-12FT

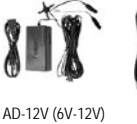

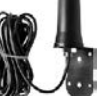

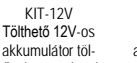

tővel és tárolóva Tölthető lítium akkucsomag töl-

12V-os tápkábel

adapter

ម

12V-os hálózati

Nagy hatótávolságú mobilhálózati antenna

CA-01

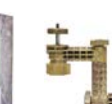

MA-360

LIT-C-8

tővel

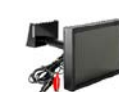

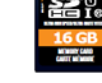

SD-16GB SD-kártya

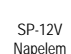

SB-200 Biztonsági fémház

Ezt a használati utasítást a Leitz-Hungaria Kft fordította Önnek!

Kameraállvány

CL-6FT

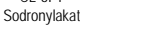

<span id="page-5-0"></span>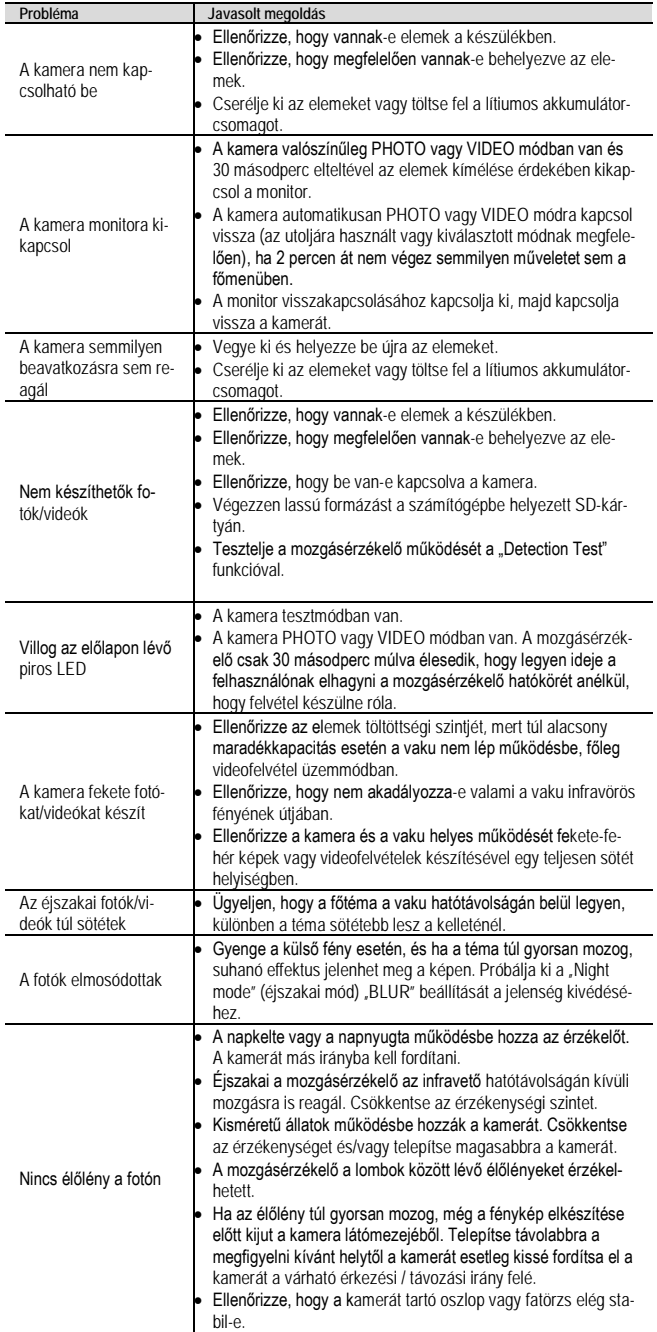

# *A gyártó az előzetes értesítés nélküli változtatás jogát fenntartja!*

# **Figyelem!**

*A terméket használata során ne tegye ki semmilyen elkerülhető kémiai, fizikai behatásnak, sokknak, amelyről sejthető vagy ismert, hogy a károsodását okozhatja. Kerülje el, hogy a terméket karbantartás elmaradása vagy más mulasztás-jellegű hatás vagy kár érje. Úgy a szállítás, tárolás, mint a használat során vigyázzon az eszközre. Óvja a rázkódástól, súrlódástól, ütődéstől, sugárzásoktól (pl. de nem kizárólag víz-, napsugárzás, elektromos, hővagy mágneses hatás). Ne engedje, hogy vegyi anyag vagy más behatás érje, mindig használja tiszta kézzel.*

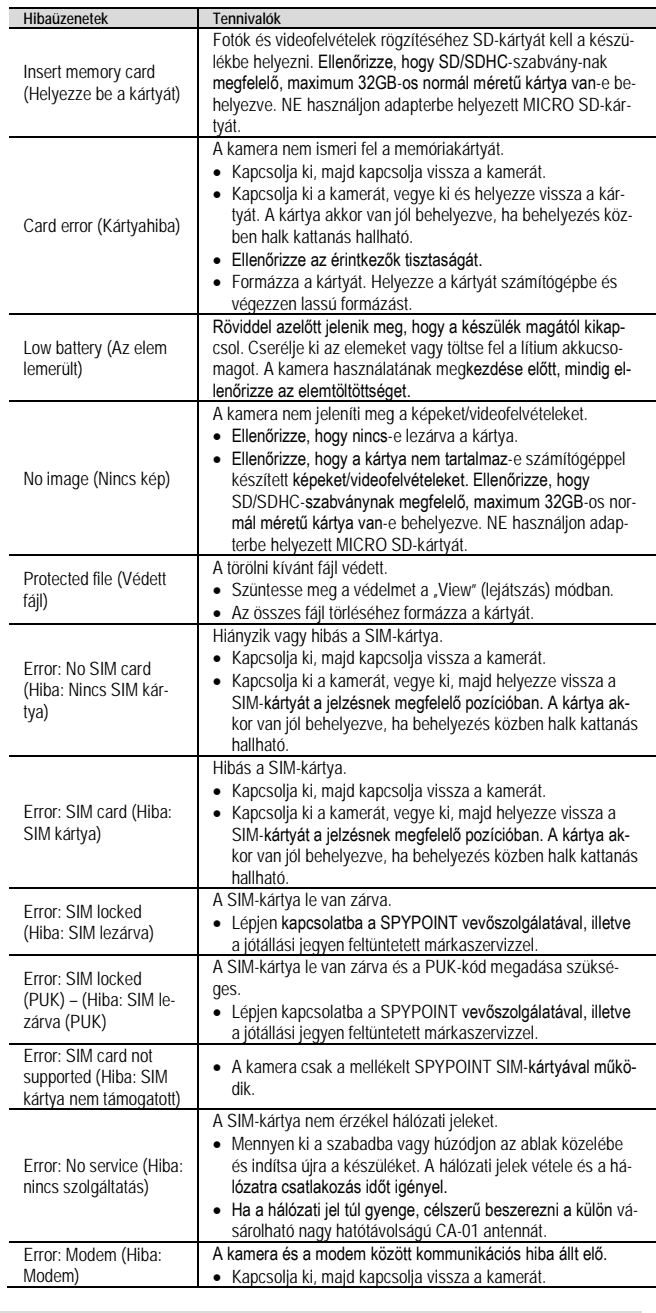

# <span id="page-5-1"></span>**Garanciális tudnivalók**

Az érvényben lévő jogszabályoknak megfelelően. Lásd a mellékelt jótállási jegyen. 2 év gyártói garancia, melyből 1 év forgalmazói jótállás.

#### **Tartalom**

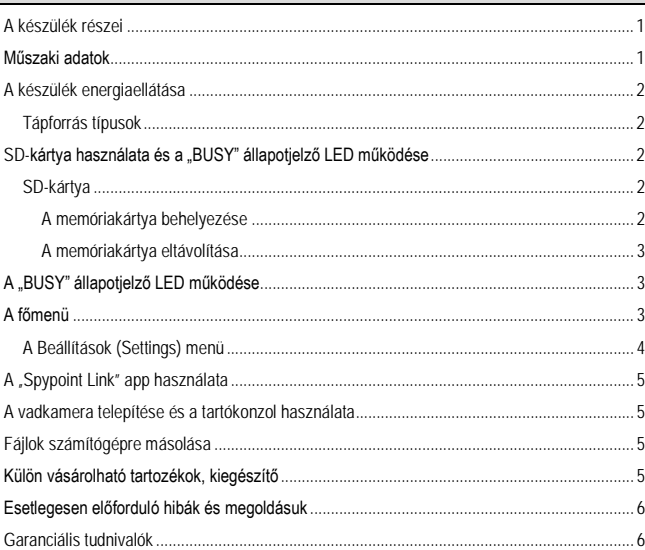